# 802.11b/g/n (2T2R) WLAN AP/Router Module User Manual

Model: SWP23MA-3

Version: 1.0 June 2014

#### **Contents**

| 1. FCC & IC Statement                        | 2  |
|----------------------------------------------|----|
| 1.1. FCC Caution                             | 2  |
| 1.2. FCC Radiation Exposure Statement        | 2  |
| 1.3. IC Warning                              | 3  |
| 2. Hardware Installation                     | 4  |
| 2.1. Hardware Installation Procedures        |    |
| 3. Software Installation                     | 6  |
| 3.1. Booting up                              | 6  |
| 3.2. Operation Mode Configuration            | 7  |
| 3.3. Local Area Network (LAN) Settings       |    |
| 3.4. Basic Wireless Settings                 | 9  |
| 3.5. Advanced Wireless Settings              | 10 |
| 3.6. Wireless Security / Encryption Settings |    |
| 3.7. Station List                            |    |
| 4. Device Labeling                           |    |
| 5. Disclaimer                                |    |

## 1. FCC & IC Statement

#### 1.1. FCC Caution

Any Changes or modifications not expressly approved by the party responsible for compliance could void the user's authority to operate the equipment.

This device complies with part 15 of the FCC Rules. Operation is subject to the following two conditions:

- (1) This device may not cause harmful interference, and
- (2) This device must accept any interference received, including interference that may cause undesired operation.

## **1.2. FCC Radiation Exposure Statement IMPORTANT NOTE:**

This equipment complies with FCC radiation exposure limits set forth for an uncontrolled environment. This equipment should be installed and operated with minimum distance 20cm between the radiator & your body.

This transmitter must not be co-located or operating in conjunction with any other antenna or transmitter.

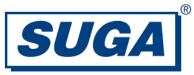

#### 1.3. IC Warning

RSS (Category I Equipment):

This device complies with Industry Canada licence-exempt RSS standard(s).

Operation is subject to the following two conditions:

- (1) This device may not cause interference, and
- (2) This device must accept any interference, including interference that may cause undesired operation of the device.

Le présent appareil est conforme aux CNR d'Industrie Canada applicables aux appareils radio exempts de licence.

L'exploitation est autorisée aux deux conditions suivantes:

- (1) l'appareil nedoit pas produire de brouillage, et
- (2) l'utilisateur de l'appareil doit accepter tout brouillage radioélectrique subi, même si le brouillage est susceptible d'en compromettre le fonctionnement.

Under Industry Canada regulations, this radio transmitter may only operate using an antenna of a type and maximum (or lesser) gain approved for the transmitter by Industry Canada.

To reduce potential radio interference to other users, the antenna type and its gain should be so chosen that the equivalent isotropically radiated power (e.i.r.p.) is not more than that necessary for successful communication.

Conformément à la réglementation d'Industrie Canada, le présent émetteur radio peut fonctionner avec une antenne d'un type et d'un gain maximal (ou inférieur) approuvé pour l'émetteur par Industrie Canada. Dans le but de réduire les risques de brouillage radioélectrique à l'intention des autres utilisateurs, il faut choisir le type d'antenne et son gain de sorte que la puissance isotrope rayonnée équivalente (p.i.r.e.) ne dépasse pas l'intensité nécessaire à l'établissement d'une communication satisfaisante.

#### IC RF Exposure Statement

This equipment complies with IC radiation exposure limits set forth for an uncontrolled environment.

Cet appareil est conforme aux limites d'exposition aux rayonnements définies pour un environnement non contrôlé.

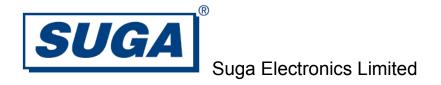

## 2. Hardware Installation

#### 2.1. Hardware Installation Procedures

#### IMPORTANT: MUST DISCONNECT POWER BEFORE INSTALLATION.

(1) Plug the module into the host mother board by the 40-pin connector J6. Press the module gently until the connectors are mated.

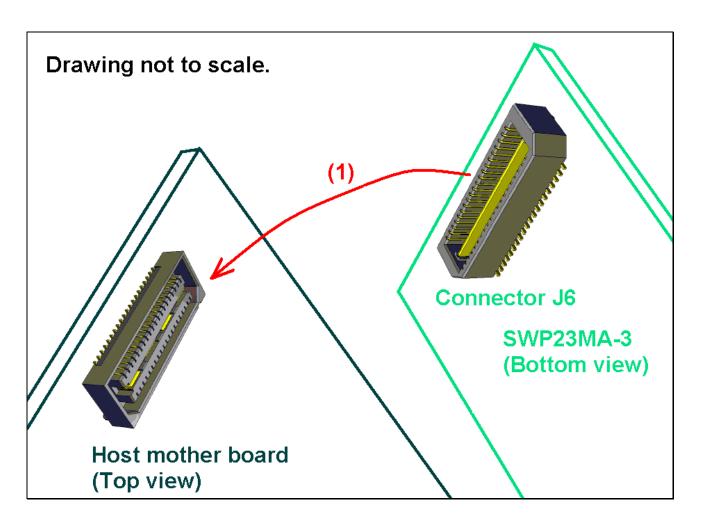

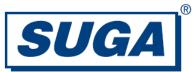

- (2) Plug antenna 0 into the RF connector port.
- (3) Plug antenna\_1 into the RF connector port.
- (4) Plug the LAN/WAN cable in to the LAN/WAN RJ45 socket J5.

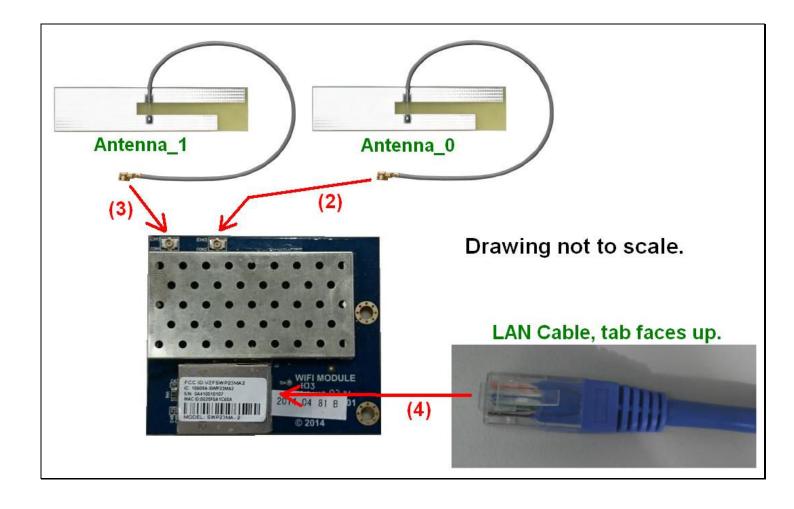

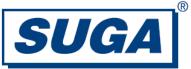

## 3. Software Installation

#### 3.1. Booting up

Power up the module. Connect the Ethernet port to the PC. Enter <a href="http://10.10.10.254">http://10.10.10.254</a> into Browser (e.g., Internet Explorer) to open the AP/router home page. As below:

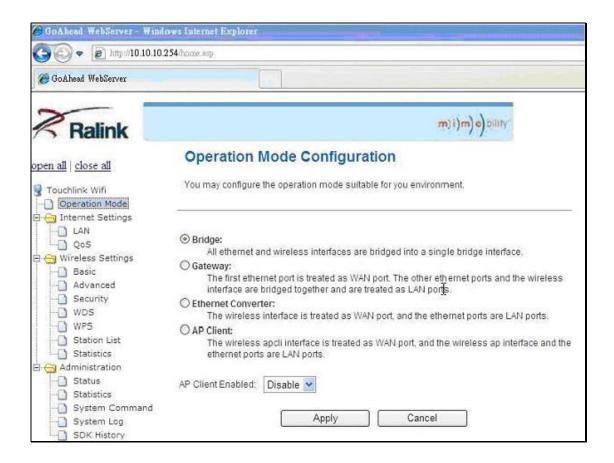

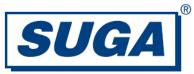

## 3.2. Operation Mode Configuration

Select "Operation Mode" to configure the operation mode to fit your environment. In this menu, there are four options. Please follow the description to choose the option you needed. If you want the module to act as an AP and Client, you should select "AP Client" mode, choose "Enable" and then "Apply".

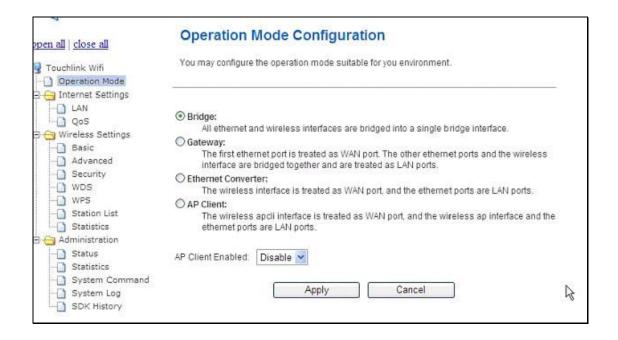

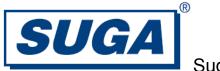

## 3.3. Local Area Network (LAN) Settings

Select "LAN" option to set your home page IP address, subnet mask, default gateway, etc. The default IP is 10.10.10.254.

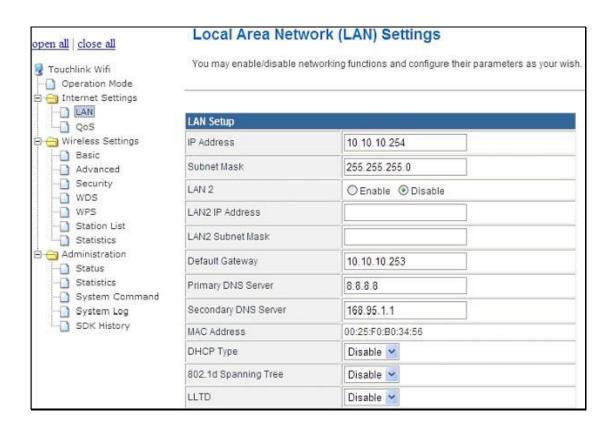

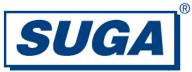

## 3.4. Basic Wireless Settings

You could configure the minimum number of Wireless settings for communication such as Network Name (SSID), Network Mode (802.11b/g/n) and Channel. The Access Point can be set simply with only the minimum setting items.

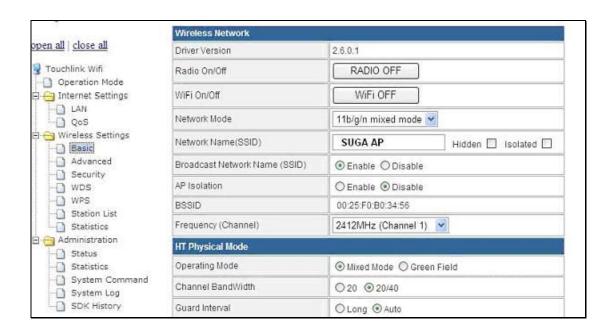

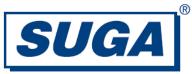

#### 3.5. Advanced Wireless Settings

Use the Advanced Setup page to make advanced settings for the Wireless. Advanced Setup includes items that are not available from the Basic Setup page such as Beacon Interval, Control Tx Rates and Basic Data Rates.

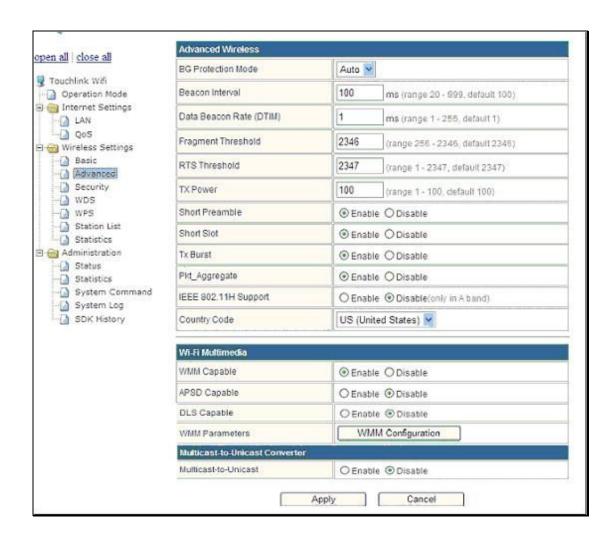

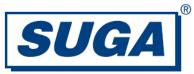

## 3.6. Wireless Security / Encryption Settings

Setup the wireless security and encryption to prevent from unauthorized access and monitoring.

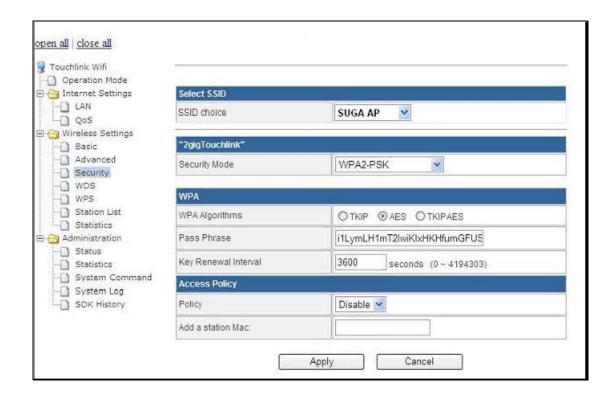

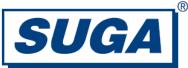

#### 3.7. Station List

You could monitor stations that are associated to this AP here.

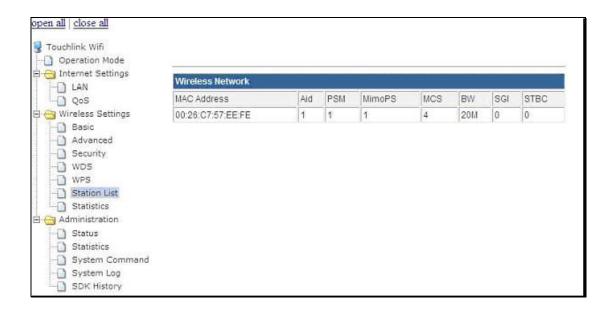

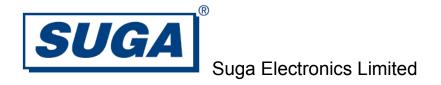

## 4. Device Labeling

The host device containing this module must either:

- (1). Make the module label visible so that the FCC ID/ IC number is visible in the end construction.
- (2). Label the end product with the FCC ID and IC number of the module. For example: "Contain FCC ID: VZFSWP23MA3" and "Contain IC: 10609A-SWP23MA3".

#### 5. Disclaimer

Suga Electronics Limited assumes no responsibility for errors or omissions in the materials available on this Document.

THESE MATERIALS AND INFORMATION ARE PROVIDED "AS IS" WITHOUT WARRANTY OF ANY KIND, EITHER EXPRESS OR IMPLIED, INCLUDING BUT NOT LIMITED TO, THE IMPLIED WARRANTIES OF MERCHANTABILITY, FITNESS FOR A PARTICULAR PURPOSE, OR NON-INFRINGEMENT.

SugaE uses reasonable efforts to include accurate and up-to-date information on this Document; it does not, however, make any representations as to its accuracy or completeness of the information, text, graphics, links or other items contained within these materials. Your use of this Document is at your own responsibility. SugaE, its suppliers, and other parties involved in creating and delivering this Document's contents shall not be liable for any special, indirect, incidental, or consequential damages, including without limitation, lost revenues or lost profits.